**УТВЕРЖДАЮ** Заместитель директора ФГУП «ВНИИОФИ» **ATAPH** Н. П. Муравская 2016 г.  $\overline{\mathcal{O}}$  3

# **Государственная система обеспечения единства измерений**

**Дефектоскопы ультразвуковые на фазированной решетке ISONIC 2009, ISONIC 2010**

# **МЕТОДИКА ПОВЕРКИ МП 018.Д4-16**

*Л'*

Главный метролог ФГУП «ВНИИОФИ» С.Н. Негода  $\sigma$ 3 2016 г.

Москва 2016

# СОДЕРЖАНИЕ

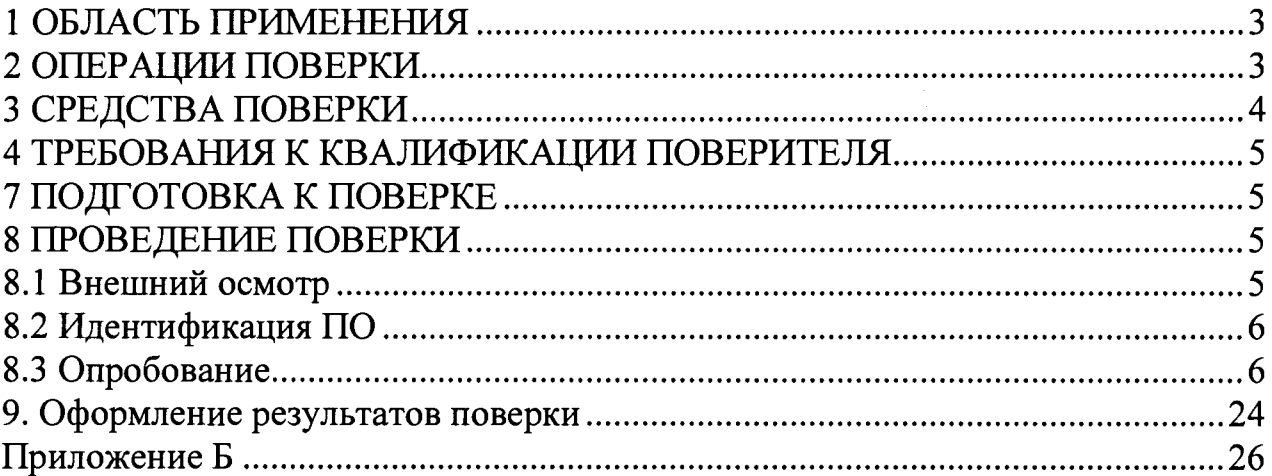

#### **1 ОБЛАСТЬ ПРИМЕНЕНИЯ**

**Настоящая методика поверки распространяется на Дефектоскопы ультразвуковые на фазированной решетке ISONIC 2009, ISONIC 2010 (далее по тексту - дефектоскопы), и устанавливает методы и средства их первичной и периодических поверок.**

**Дефектоскопы предназначены для измерения глубины залегания дефектов и амплитуд сигналов от них при контроле сварных соединений, готовых изделий, полуфабрикатов.**

**Интервал между поверками - 1 год.**

#### **2 ОПЕРАЦИИ ПОВЕРКИ**

**2.1 При проведении поверки должны выполняться операции в последовательности, указанной в таблице 1.**

**Таблица 1.**

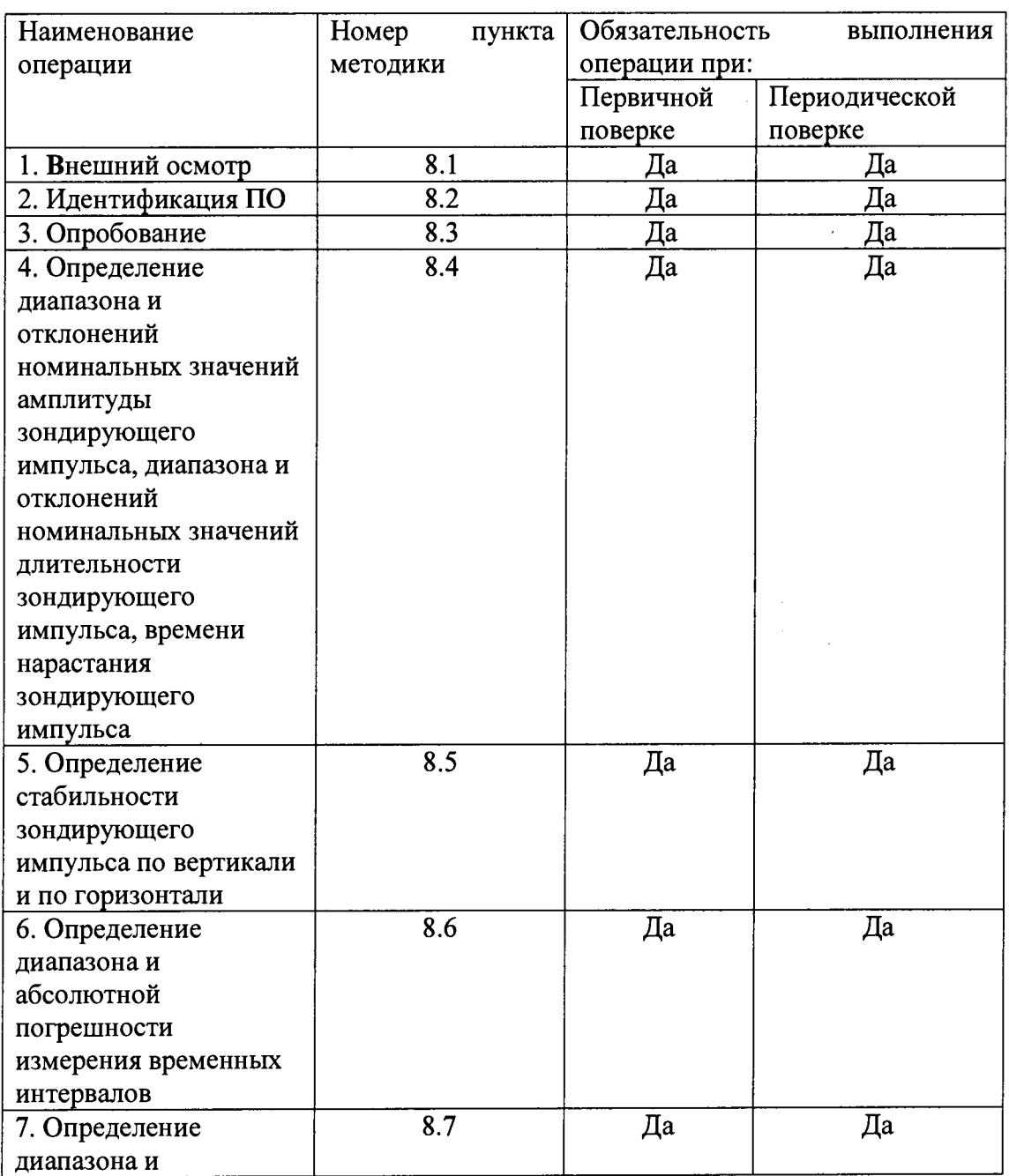

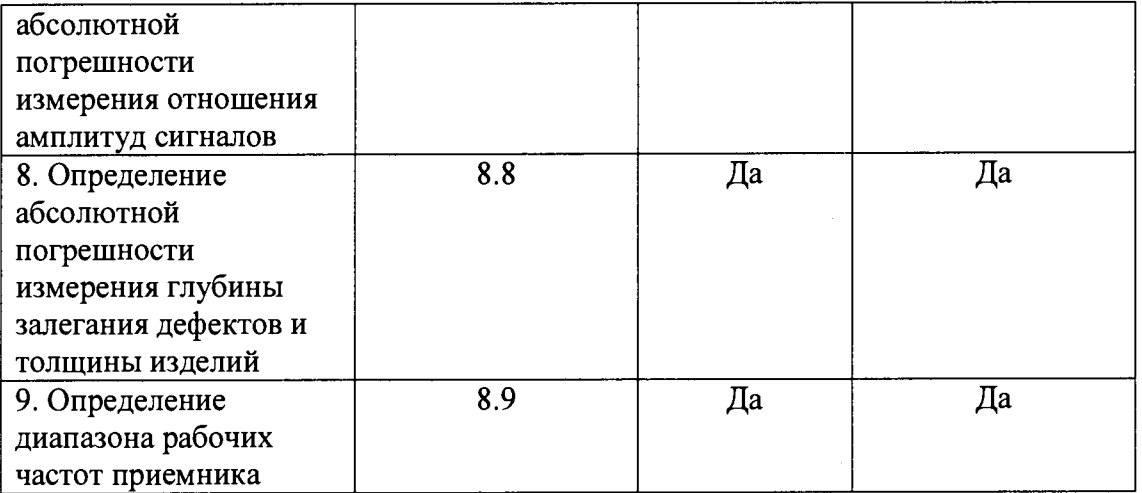

**2.2 Поверку средств измерений осуществляют аккредитованные в установленном порядке в области обеспечения единства измерений юридические лица и индивидуальные предприниматели.**

**2.3 Поверка дефектоскопа прекращается в случае получения отрицательного результата при проведении хотя бы одной из операций, дефектоскоп признают не прошедшим поверку.**

# **3 СРЕДСТВА ПОВЕРКИ**

**3.1 Рекомендуемые средства поверки указаны в таблице 2.**

**3.2 Средства поверки должны иметь действующие паспорта, поверены и аттестованы в установленном порядке.**

| Номер                                 | Наименование средства измерения или вспомогательного                      |
|---------------------------------------|---------------------------------------------------------------------------|
| пункта (раздела)                      | оборудования, номер документа, регламентирующего                          |
| методики                              | технические требования к средству, разряд по государственной              |
| поверки                               | поверочной схеме и (или) метрологические и основные                       |
|                                       | технические характеристики                                                |
|                                       | Осциллограф цифровой запоминающий TDS 1012B (полоса                       |
| $\Pi$ . $\Pi$ . 8.4 - 8.7, $\Pi$ .8.9 | пропускания от 0 до 100 МГц, погрешность измерений $\pm$ 1 %);            |
| $\pi$ .8.6, $\pi$ .8.7, $\pi$ .8.9    | Генератор сигналов сложной формы AFG3022 (синусоидальный                  |
|                                       | сигнал от 1 кГц до 20 МГц, диапазон напряжений от 10 мВ до 10             |
|                                       | В, погрешность $\pm$ (1 % от величины +1 мВ), амплитудная                 |
|                                       | неравномерность (до 5 МГц) $\pm$ 0,15 дБ, (от 5 до 20 МГц) $\pm$ 0,3 дБ); |
| $\pi$ . 8.2, $\pi$ . 8.8              | Контрольный образец № 2 из комплекта контрольных образцов и               |
|                                       | вспомогательных устройств КОУ-2. Боковые цилиндрические                   |
|                                       | отверстия диаметром 2 и 6 мм.                                             |
|                                       |                                                                           |
| $\Pi.8.8$                             | Комплект образцовых ультразвуковых мер толщины КМТ176М-                   |
|                                       | $1, 3$ ав. $N207$ .                                                       |
|                                       | Диапазон толщин мер от 0,7 до 300 мм. Погрешность аттестации              |
|                                       | по эквивалентной ультразвуковой толщине 0,3 - 0,7 %.                      |

**Таблица 2 - Средства поверки**

**3.3 Допускается применение других средств поверки Российского или иностранного производства, имеющих аналогичные или лучшие метрологические характеристики и допущенные к применению в РФ в установленном порядке.**

#### **4 ТРЕБОВАНИЯ К КВАЛИФИКАЦИИ ПОВЕРИТЕЛЯ**

**4.1 Лица, допускаемые к проведению поверки, должны изучить устройство и принцип работы дефектоскопа по эксплуатационной документации.**

#### **5. ТРЕБОВАНИЯ БЕЗОПАСНОСТИ**

**5.1 При проведении поверки должны соблюдаться требования безопасности, определенные в руководстве пользователя.**

**5.2 При проведении поверки должны быть соблюдены требования безопасности согласно ГОСТ 12.3.019-80 «Испытания и измерения электрические. Общие требования безопасности».**

#### **6. УСЛОВИЯ ПОВЕРКИ**

**6.1 При проведении поверки должны быть выполнены следующие условия:**

- **температура окружающего воздуха (20 ± 5) °С;**
- **атмосферное давление (750 ± 30) мм рт.ст.;**
- **относительная влажность (65 ± 15) %.**

# **7 ПОДГОТОВКА К ПОВЕРКЕ**

**7.1 Если дефектоскоп и средства поверки до начала измерений находились в климатических условиях, отличающихся от указанных в п. 6.1, то их следует выдержать при этих условиях не менее часа, или времени, указанного в эксплуатационной документации на поверяемый дефектоскоп и средства поверки.**

**7.2 Перед проведением поверки, средства поверки и дефектоскоп подготовить к работе в соответствии с технической документацией на них, утвержденной в установленном порядке.**

 $\sim 10$ 

 $\mathcal{I}_4$ 

#### **8 ПРОВЕДЕНИЕ ПОВЕРКИ**

#### **8.1 Внешний осмотр**

**При внешнем осмотре должно быть установлено:**

**- соответствие комплектности поверяемого дефектоскопа технической документации;**

**- наличие маркировки на задней панели дефектоскопа с указанием типа и серийного номера;**

**- отсутствие на дефектоскопе механических повреждений, влияющих на работоспособность;**

**- наличие знака утверждения типа на задней панели корпуса дефектоскопа.**

**Дефектоскоп считается прошедшим операцию поверки с положительным результатом, если комплектность соответствует технической документации, имеется маркировка на задней панели дефектоскопа с указанием типа и серийного номера, имеется знак утверждения типа на задней панели корпуса дефектоскопа, на дефектоскопе отсутствуют механические повреждения, влияющие на работоспособность**

# **8.2 Идентификация ПО**

**8.2.1 Включить дефектоскоп.**

**8.2.2 Дождаться загрузки ПО.**

**8.2.3 Нажать на кнопку «Phased Array» в появившемся меню.**

**8.2.4 Нажать на кнопку «Установки».**

**8.2.5. В появившемся окне вверху окна будет отображена версия прошивки.**

**8.2.6 Дефектоскоп считается прошедшим операцию поверки с положительным результатом, если идентификационные признаки ПО дефектоскопа соответствуют значениям, приведенным в таблице 3.**

#### **Таблица 3 - Идентификационные признаки ПО дефектоскопа**

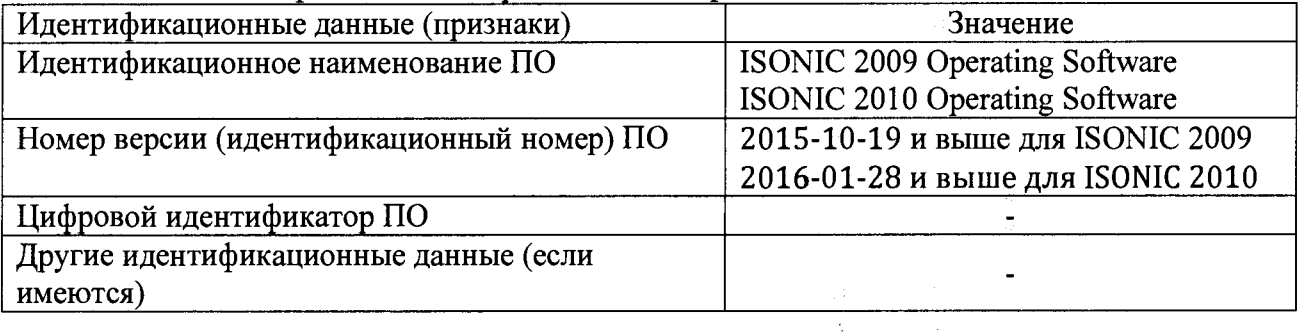

#### **8.3 Опробование**

**8.3.1 Опробование заключается в получении сигнала с преобразователя.**

**8.3.2 Подключить к дефектоскопу любой преобразователь из комплекта поставки.**

**8.3.3 Выполнить настройку дефектоскопа в соответствии с выбранным преобразователем.**

**8.3.4 Установить преобразователь на бездефектный участок контрольного образца №2.**

**8.3.4 Получить первый донный сигнал на временной развертке. Убедиться, что все органы управления исправны.**

**8.3.5 Дефектоскоп считается прошедшим операцию поверки с положительным результатом, если все органы управления и отображения исправны, получен донный сигнал на контрольном образце №2.**

*8.4 Определение диапазона и отклонений номинальных значений амплитуды зондирующего импульса, диапазона и отклонений номинальных значений длительности зондирующего импульса, времени нарастания зондирующего импульса*

**8.4.1. Выполнить соединения в соответствии со схемой на рисунке 1**

 $\sim 200$  $\mathcal{L}^{\text{max}}$ 

 $\mathbb{R}^2$ 

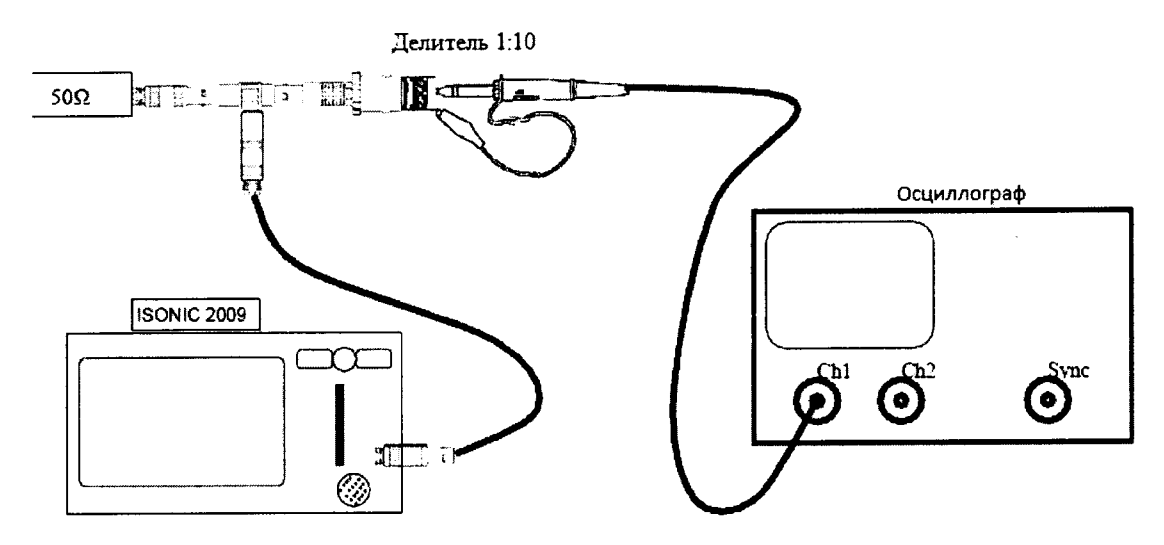

Рис.1. Схема соединений для определения параметров импульсов возбуждения

**Анализируемый сигнал - запускающий импульс на нереактивной нагрузке 50 Ом.**

**Включить дефектоскоп от сети и установить следующие обязательные настройки генератора:**

> *PULSER* **Pulser Mode = Dual PRF = 500 Hz**

**Остальные настройки несущественны.**

**8.4.2. Ниже показан типичный экран осциллографа при поверке параметров импульса генератора возбуждения.**

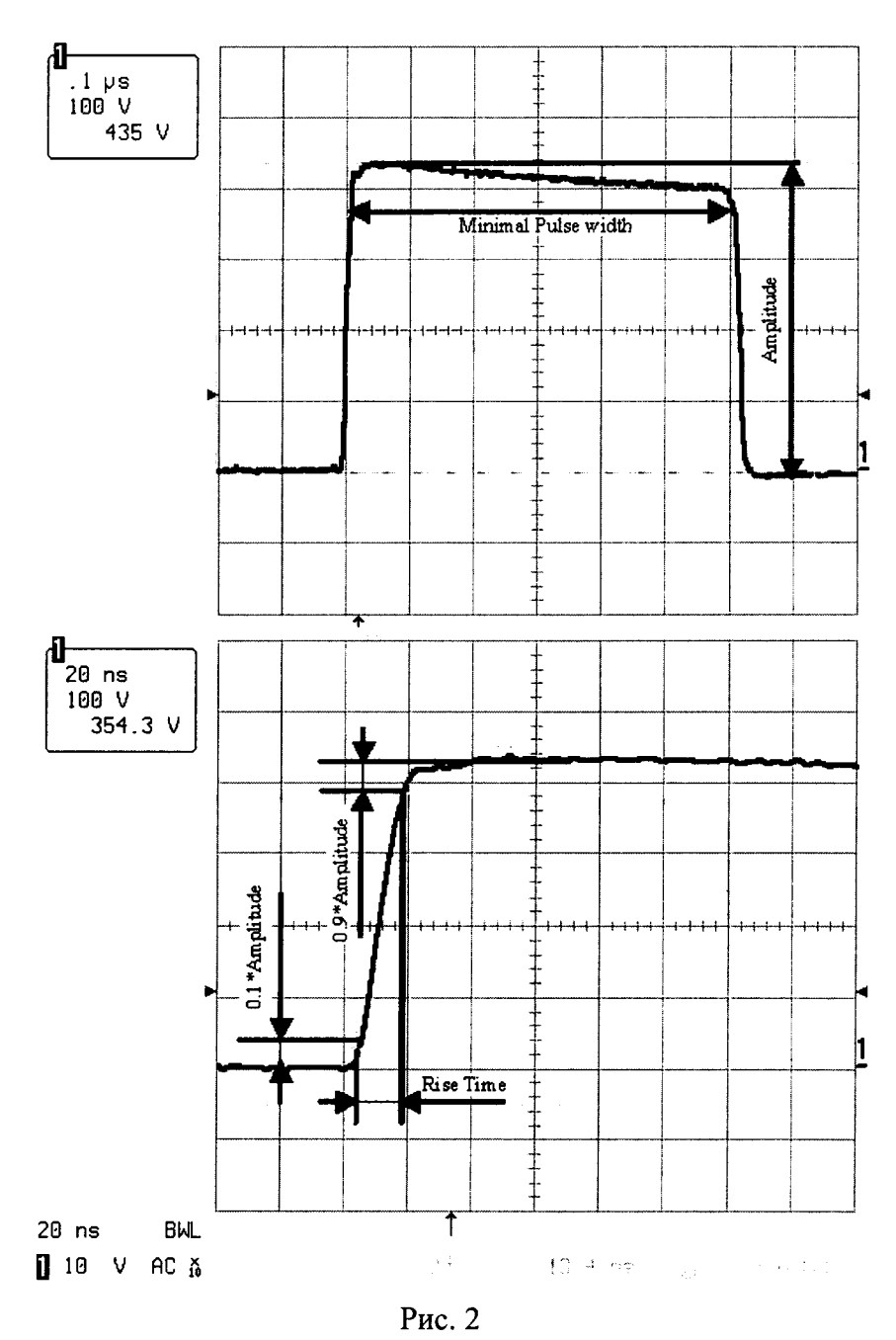

 $8.4.3.$ Измеряемые параметры генератора прямоугольных импульсов:

- Амплитуда Amplitude;  $\circ$
- время нарастания импульса Rise Time время увеличения амплитуды от 0,1 до 0,9  $\circ$ ее максимального значения;
- о минимальная ширина импульса Minimal Pulse Width.
- 8.4.4. Минимальная ширина импульса измеряется при амплитуде зондирующего импульса Firing Level=12 и трех значениях длительности импульса Pulse Width (подменю PULSER): 100 ns, 300 ns, 600 ns.
- $8.4.5.$ Результаты измерений минимальной ширины импульса Minimal Pulse Width записать в протокол.
- Амплитуда Amplitude и время нарастания импульса Rise Time измеряются 8.4.6. при трех значениях амплитуд зондирующего импульса Firing Level: 1, 6, 12 (подменю PULSER).
- **8.4.7. Результаты измерений амплитуды Amplitude записать в протокол.**
- **8.4.8. Результаты измерений времени нарастания импульса Rise Time записать в протокол.**
- **8.4.9. Подключить разветвитель «Sonotron 64 channel splitter» из комплекта дефектоскопа к разъему канала фазированной решетки, как это показано на рисунке 3.**
- **8.4.10. Подключить осциллограф к любому выходу разветвителя.**

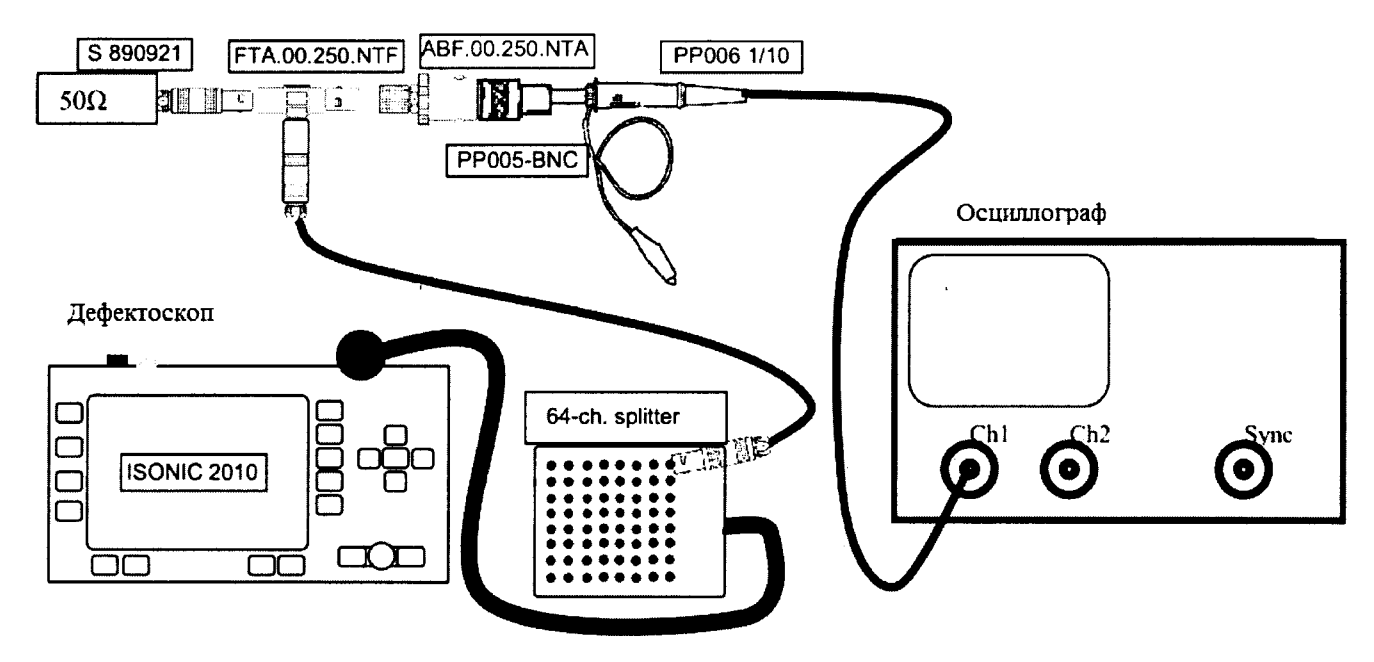

**Рис.З**

**8.4.11. Установить следующие настройки дефектоскопа**

# **Таблица 4**

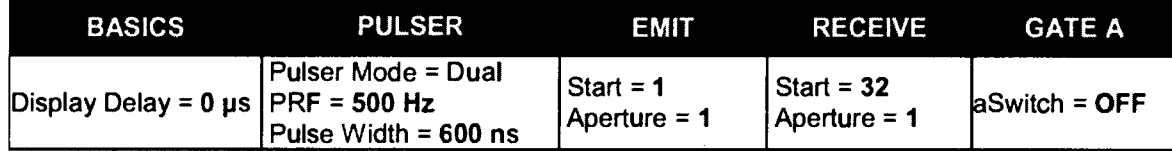

**8.4.12. Ниже показан типичный экран осциллографа при поверке параметров импульса генератора возбуждения.**

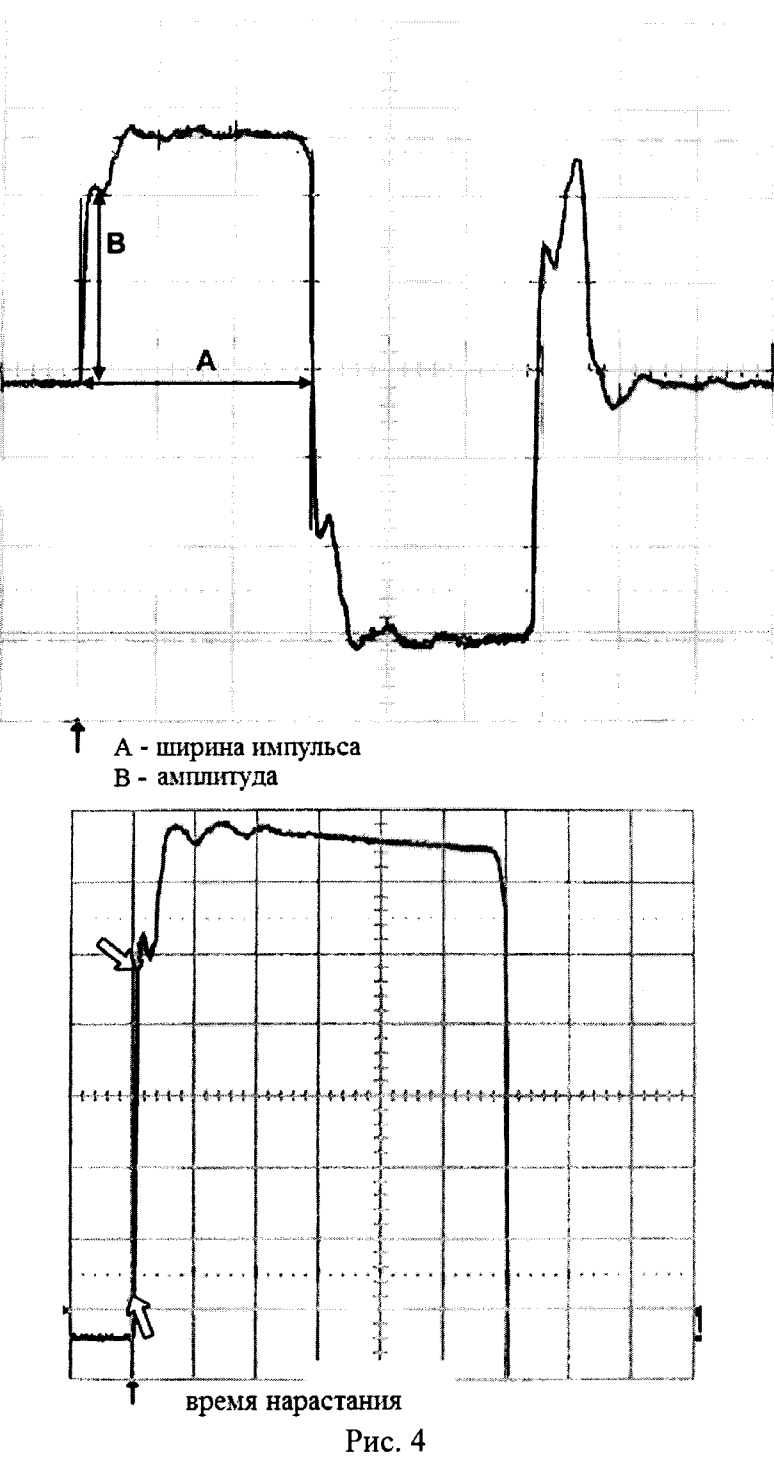

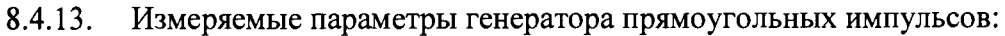

- 0 Амплитуда Amplitude;
- время нарастания импульса Rise Time время увеличения амплитуды от 0,1 до 0,9  $\circ$ ее максимального значения;
- минимальная ширина импульса Minimal Pulse Width.  $\circ$
- Минимальная ширина импульса измеряется при амплитуде зондирующего 8.4.14. импульса Firing Level=12 и трех значениях длительности импульса Pulse Width (подменю PULSER): 100 ns, 300 ns, 600 ns.
- **8.4.15. Результаты измерений минимальной ширины импульса Minimal Pulse Width записать в протокол.**
- **8.4.16. Амплитуда Amplitude и время нарастания импульса Rise Time измеряются при трех значениях амплитуд зондирующего импульса Firing Level: 1, 6, 12 (подменю PULSER).**
- **8.4.17. Результаты измерений амплитуды Amplitude записать в протокол.**
- **8.4.18. Результаты измерений времени нарастания импульса Rise Time записать в протокол.**
- **8.4.19. Повторить пункты 8.4.11 8.4.18 для каждого выхода разветвителя.**
- **8.4.20. Записать полученные данные в протокол.**
- **8.4.21. Дефектоскоп считается прошедшим операцию поверки с положительным результатом, если измеренные значения амплитуды зондирующего импульса, диапазона и отклонений номинальных значений длительности зондирующего импульса, времени нарастания зондирующего импульса соответствуют таблице 5:**

**Таблица 5**

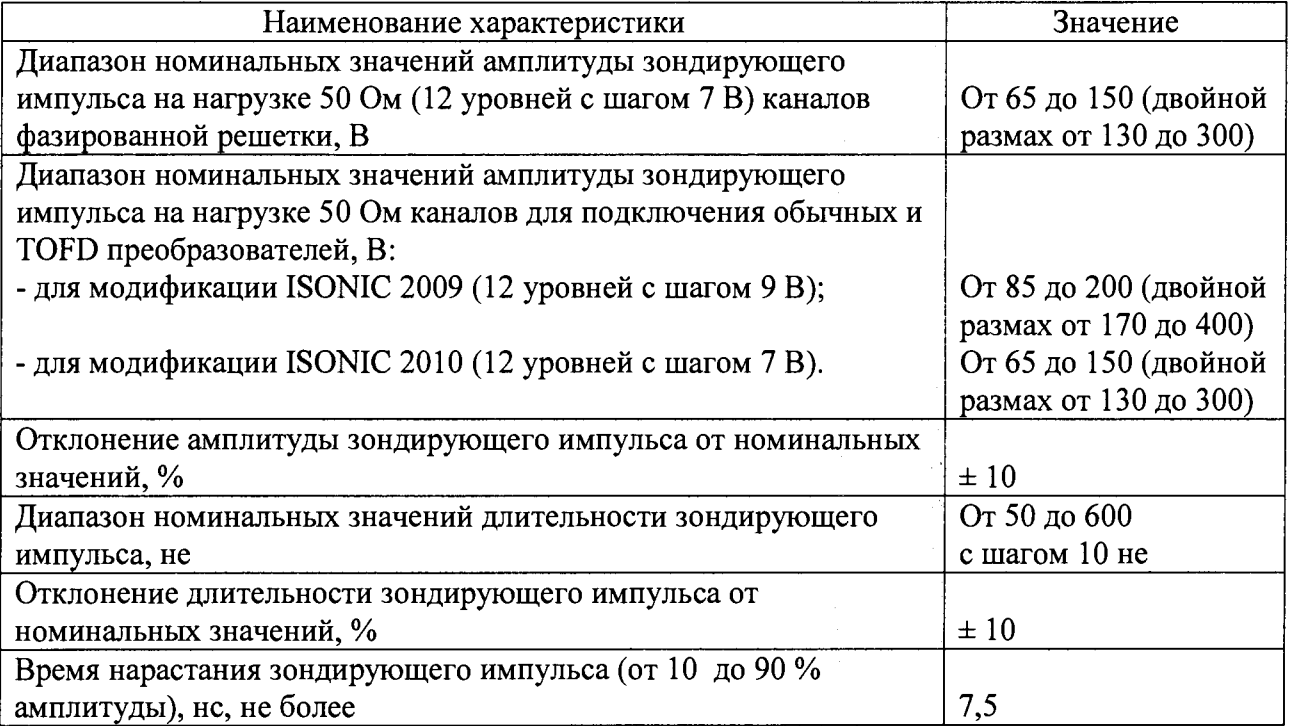

# *8.5 Определение стабильности зондирующего импульса по вертикали и по*

#### *горизонтали*

**Проверка стабильности характеристик во времени проводится с использованием преобразователя MSEB 5.**

- **8.5.1. Анализируемый сигнал первый эхо-сигнал, получаемый как первое отражение ультразвуковой волны от контактной поверхности преобразователя внутри линии задержки и приходящий на приемный кристалл преобразователя.**
- **8.5.2. Включить дефектоскоп от внешнего источника постоянного/переменного тока и установить следующие обязательные параметры (вкладка Operate):**

Таблица 6

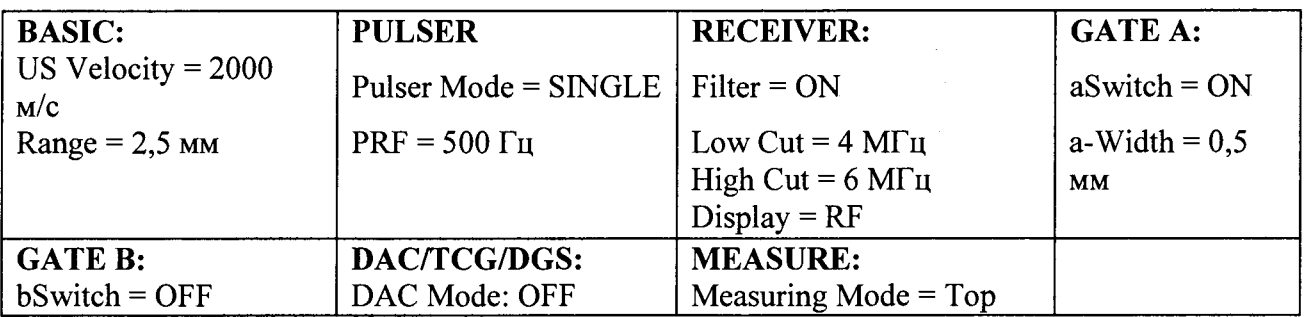

**8.5.3. Должны быть установлены следующие обязательные настройки:**

- **о** *Tuning* **(Текущее значение индуктивности внутренней катушки, мкГн, подменю PULSER) должно быть настроено таким образом, чтобы получить максимальную амплитуду анализируемого сигнала;**
- **о** *Pulse Width* **(Текущее значение ширины зондирующего импульса, не, подменю PULSER) должно быть настроено таким образом, чтобы получить максимальную амплитуду анализируемого сигнала;**
- **о** *Gain* **(Текущее значение усиления, дБ, подменю BASIC) должно быть настроено таким образом, чтобы получить максимум сигнала на 80 -85 % экрана;**
- **о** *Display Delay* **(Текущее значение задержки экрана, мс, подменю BASIC) должно быть настроено таким образом, чтобы пик максимальной положительной полуволны анализируемого сигнала наблюдался посередине ширины экрана;**
- **о** *aStart* **(Текущее значение начала строба А, мм, подменю GATE А) должно быть настроено таким образом, чтобы положение начала строба А находилось на 40 % ширины экрана от начала;**
- **о** *aThershold* **(Текущее значение порога строба А, %, подменю GATE А) должно быть настроено таким образом, чтобы амплитуда положительной полуволны анализируемого сигнала была между 5 и 95 %**
- **о** *Probe Delay* **(Текущее значение задержки ПЭП, мкс, подменю MESURE) равно основному значению** *Display Delay.*

# *Probe Delay = Display Delay*

*о Meas Value* = *H(A)* **(Амплитуда сигнала, попавшего в строб А, в % от высоты экрана, подменю MESURE)**

**8.5.4. Остальные настройки несущественны и могут быть установлены произвольно.**

**8.5.5. Наблюдать отклонение амплитуды анализируемого сигнала (стабильность по** вертикали) в течение 30 мин. через интервалы 10 мин.:  $\Delta H_1$ ,  $\Delta H_2$ ,  $\Delta H_3$ .

**Наблюдаемые значения выводятся в окне Value: Н(а). Анализируется стабильность во времени амплитуды сигнала Н(а), попавшего в строб А.**

in S

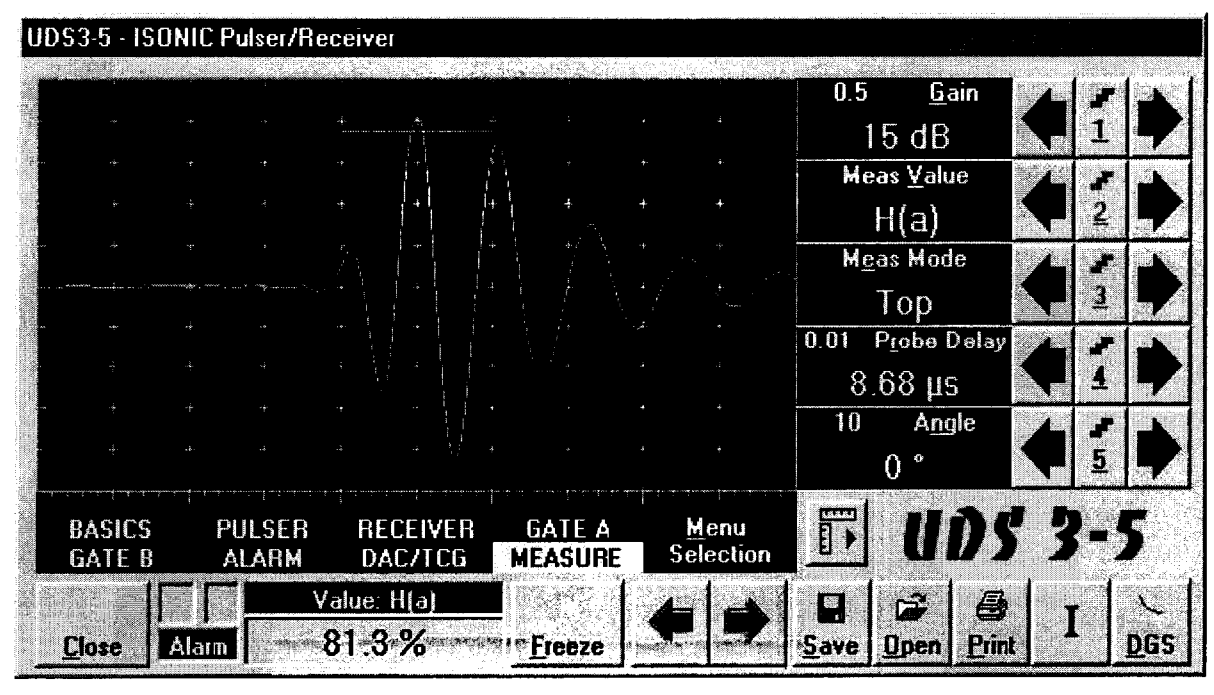

**Рис.5**

- **8.5.6. Записать значение амплитуды в начальной точке Но(А),** *%.*
- **8.5.7. Спустя 10 минут записать значение амплитуды Hi(A), %.**
- **8.5.8. Вычислить отклонение по вертикали ДН] для первых 10 минут по формуле:**  $\Delta H_1 = H_0(A) - H_1(A)$ , % **(1)**
	- **где Но(А) значение времени в начальной точке, % Hi(A) - значение времени спустя 10 минут, %**
- 8.5.9. Спустя еще 10 минут записать значение амплитуды  $H_2(A)$ , %.
- **8.5.10. Вычислить отклонение по вертикали ДН2 для по формуле:**

$$
\Delta H_2 = H_0(A) - H_2(A), \,\,\frac{6}{9} \tag{2}
$$

- **где Но(А) значение времени в начальной точке, %**
	- **Н2(А) значение времени спустя 20 минут, %**
- **8.5.11. Спустя еще 10 минут записать значение амплитуды Нз(А), %.**
- **8.5.12. Вычислить отклонение по вертикали АНз для по формуле:**

$$
\Delta H_3 = H_0(A) - H_3(A), \,\,\frac{9}{6} \tag{3}
$$

**(4)**

- **где Но(А) значение времени в начальной точке, %**
	- **Нз(А) значение времени спустя 30 минут, %**
- **8.5.13. Вычислить стабильность по вертикали по формуле:**

 $\Delta H = \max(\Delta H_1, \Delta H_2, \Delta H_3),$  %

- **где ДН**1 **отклонение по горизонтали спустя 10 минут,** *%*
	- **ДН2 отклонение по горизонтали спустя 20 минут, %**
	- **ДНз отклонение по горизонтали спустя 30 минут, %**
- 8.5.14. Выполнить следующие настройки: Meas Value =  $T(A)$ . Измеряемое значение время пробега эхо-сигнала, попавшего в строб А с учетом задержки призмы ПЭП Probe Delay, MKC.
- 8.5.15. Все остальные настройки не меняются.
- 8.5.16. Наблюдать положение анализируемого сигнала (стабильность по горизонтали) в течение 30 мин. с интервалами в 10 мин. :  $\Delta T_1 \Delta T_2 \Delta T_3$

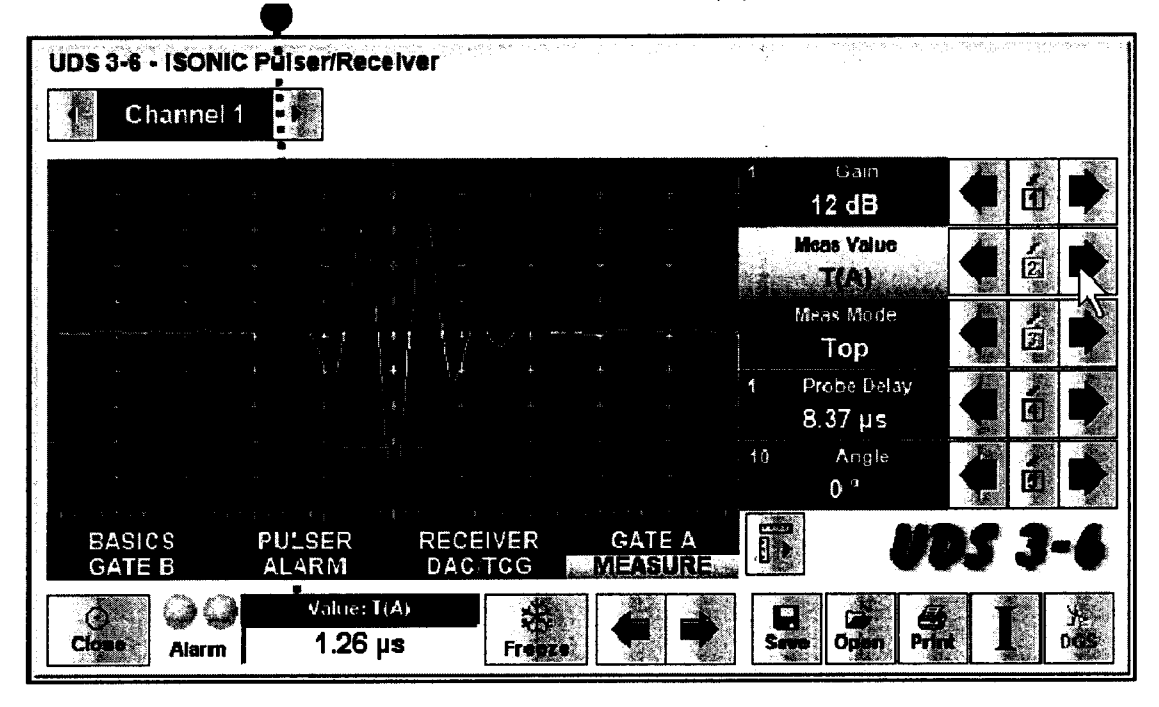

Наблюдаемые значение выводятся в окне Value: T(A).

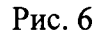

 $(6)$ 

8.5.17. Записать значение времени в начальной точке  $T_0(A)$ , мкс.

8.5.18. Спустя 10 минут записать значение времени  $T_1(A)$ , мкс.

8.5.19. Вычислить отклонение по горизонтали  $\Delta T_1$  по формуле:

$$
\Delta T_1 = T_0(A) - T_1(A), \text{MKC} \tag{5}
$$

 $T_0(A)$  - значение времени в начальной точке, мкс где  $T_1(A)$  - значение времени спустя 10 минут, мкс

- 8.5.20. Спустя еще 10 минут записать значение времени  $T_2(A)$ , мкс.
- 8.5.21. Вычислить отклонение по горизонтали  $\Delta T_2$  по формуле:

$$
\Delta T_2 = T_0(A) - T_2(A), \text{MKC}
$$

- $T_0(A)$  значение времени в начальной точке, мкс где  $T_2(A)$  - значение времени спустя 20 минут, мкс
- 8.5.22. Спустя еще 10 минут записать значение времени  $T_3(A)$ , мкс.
- 8.5.23. Вычислить отклонение по горизонтали  $\Delta T_3$  по формуле:

$$
\Delta T_3 = T_0(A) - T_3(A), \text{ nkc} \tag{7}
$$

 $T_0(A)$  - значение времени в начальной точке, мкс где

- **Тз(А) значение времени спустя 30 минут, мкс**
- **8.5.24. Вычислить стабильность по горизонтали по формуле:**

$$
\Delta T = \max(\Delta T_1, \Delta T_2, \Delta T_3), \text{MKC}
$$
\n(8)

**где АТ** 1 **- отклонение по горизонтали спустя 10 минут, мкс**

**ДТ**2 **- отклонение по горизонтали спустя 20 минут, мкс**

 $\Delta T_3$  – отклонение по горизонтали спустя 30 минут, мкс

- **8.5.25. Включить дефектоскоп от полностью заряженного аккумулятора и повторить пункты 8.5.2 - 8.5.24.**
- **8.5.26. Записать значения стабильности зондирующего импульса по вертикали и по горизонтали в протокол.**
- **8.5.27. Подключить разветвитель «Sonotron 64 channel splitter» из комплекта дефектоскопа к разъему канала фазированной решетки, как это показано на рисунке 7.**

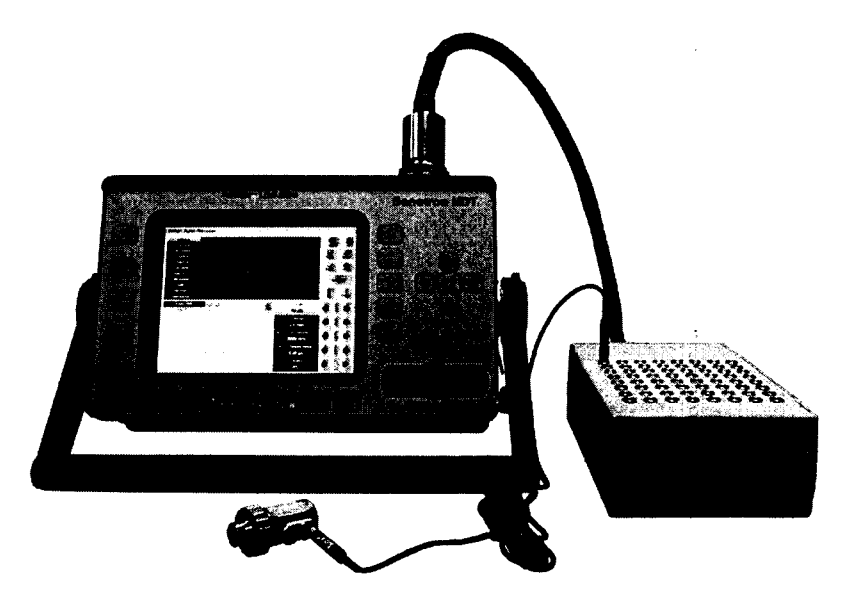

**Рис.7. Подключение разветвителя.**

- **8.5.28. Вместо разъема стандартного ультразвукового канала использовать любой разъем разветвителя.**
- **8.5.29. Установить следующие настройки дефектоскопа:**

**Таблица 7**

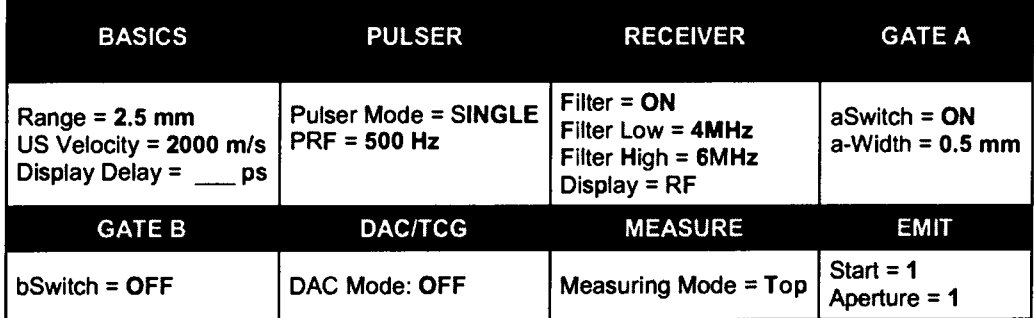

**Параметр Display Delay установить таким образом, чтобы вершина максимальной отрицательной полуволны синусоидального импульса находилась посередине развертки.**

Параметр Gain установить таким образом, чтобы амплитуда импульса установилась на уровень 80-85 %.

Изменяя параметры aStart и aThreshold добиться пересечения максимальной отрицательной полуволной синусоидального импульса порога.

- 8.5.30. Параметр MeasValue установить равным H(A).
- 8.5.31. Повторить пункты  $8.5.6 8.5.13$ .
- 8.5.32. Параметр MeasValue установить равным T(A).
- 8.5.33. Повторить пункты 8.5.17 8.5.24.
- 8.5.34. Повторить пункты  $8.5.28 8.5.33$  для всех разъемов разветвителя.
- 8.5.35. Записать полученные данные в протокол.
- 8.5.36. Дефектоскоп считается прошедшим операцию поверки с положительным результатом, если измеренные значения стабильности зондирующего импульса по вертикали и по горизонтали соответствуют таблице 8. Таблина 8

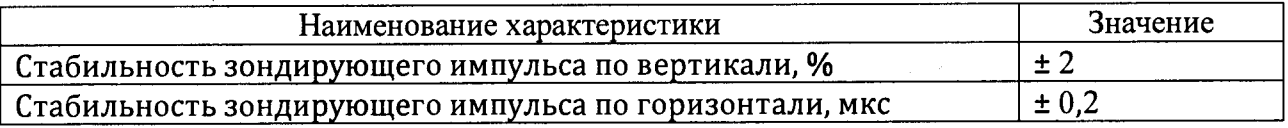

# 8.6 Определение диапазона и абсолютной погрешности измерения временных

## интервалов

- 8.6.1. Выполнить соединения по схеме, указанной на рисунке 8.
- 8.6.2. Убедиться, что на входном канале дефектоскопа отсутствует напряжение (либо не превышает 3,5 В). В противном случае использовать ограничитель напряжения (схема - приложение А)

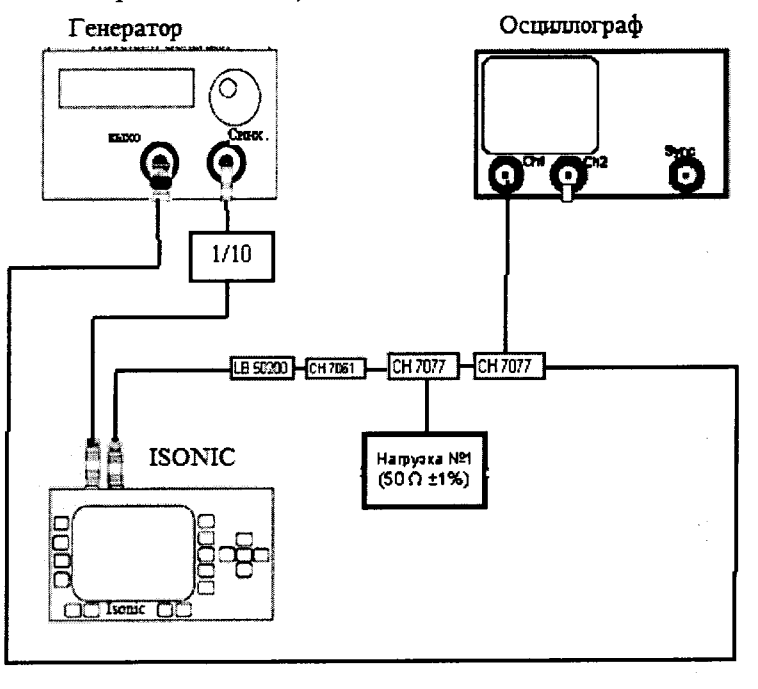

Рис.8

- 8.6.3. Анализируемый сигнал синусоидальный сигнал на экране дефектоскопа в режиме А-скана.
- 8.6.4. Включить дефектоскоп от сети и выполнить следующие обязательные настройки Таблица 9

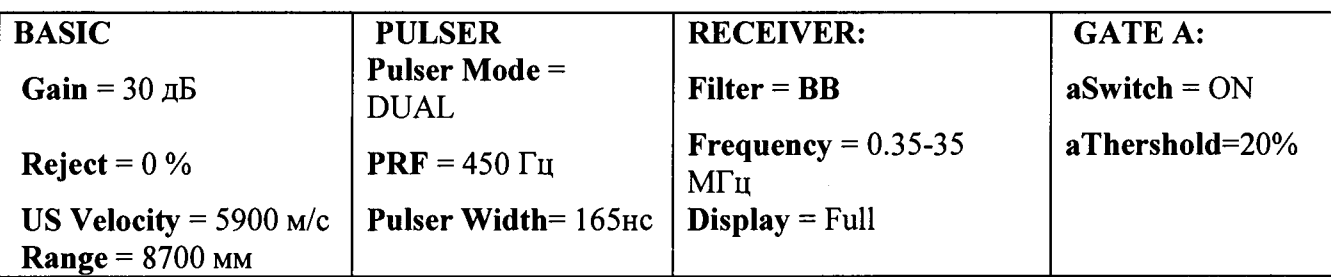

- **8.6.5. Остальные настройки несущественны.**
- **8.6.6. Получить синусоидальный запускающий сигнал на выходе генератора Tektronix AFG3022, содержащий 1 полную волну на частоте 2,5 MHz, с задержкой 0 мкс. Характеристики запускающего сигнала отслеживается в канале 2 осциллографа Tektronix TDS-2012B.**
- **8.6.7. Выставить амплитуду сигнала на экране дефектоскопа 80 % экрана.**
- **8.6.8. Установить следующие настройки:**
	- **о aStart и aWidth (начало и ширина строба А, подменю GATE А) в стробе А устанавливаются таким образом, чтобы анализируемый сигнал попадал в строб А;**
	- **о Meas Value = Т(А) (время пробега эхо-сигнала, попавшего в строб А с учетом задержки призмы Probe Delay, мкс, попавшего в строб А, подменю MEASURE);**
- **8.6.9. Записать время пробега эхо-сигнала То при задержке генератора 0 мкс.**
- **8.6.10. Изменять задержку Т на выходе генератора Tektronix AFG3022 одновременно с изменением начала строба A aStart (подменю GATE А) и развертки (Range), добиться чтобы анализируемый сигнал попадал в строб А. Установить задержку Т, равную 20 мкс.**
- **8.6.11. Записать значения измеренного временного интервала Т(А) для сигнала, попавшего в строб А.**
- **8.6.12. Рассчитать абсолютную погрешность измерения временных интервалов по формуле:**
	- $\Delta T = T(A) T_0 T$ , MKC (9)
	- **где Т(А) значение измеренного временного интервала, мкс**
		- **Т задержка на выходе генератора, мкс**
		- **То время пробега эхо-сигнала при задержке генератора 0 мкс, мкс**
- **8.6.13. Повторить пункты для задержек 50, 100, 200, 500, 1000, 2000, 3200 мкс.**
- **8.6.14. Дефектоскоп считается прошедшим операцию поверки с положительным результатом, если измеренные значения диапазона и абсолютной погрешности измерения временных интервалов соответствуют таблице 10 Таблица!0**

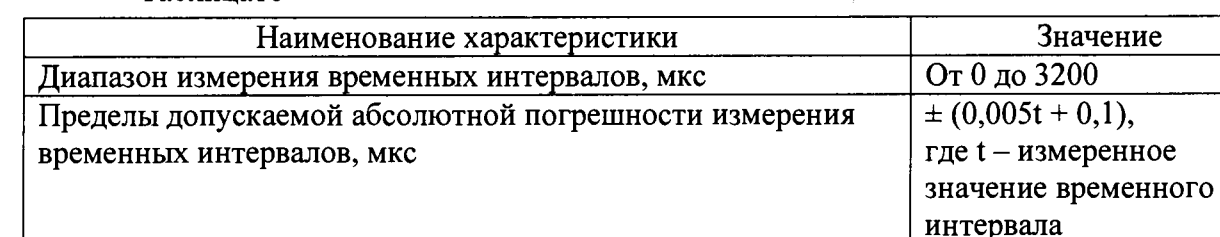

# *8.7 Определение диапазона и абсолютной погрешности измерения отношения амплитуд сигналов*

- **8.7.1. Выполнить соединения по схеме, указанной на рисунке 4.**
- **8.7.2. Анализируемый сигнал синусоидальный сигнал на экране дефектоскопа в режиме А-скана.**

**8.7.3. Включить дефектоскоп от сети и выполнить следующие обязательные настройки Таблица 11**

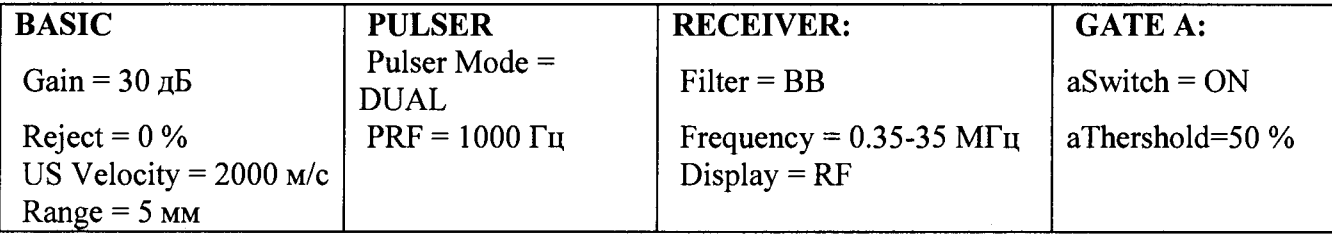

- **8.7.4. Остальные настройки несущественны.**
- **8.7.5. Получить синусоидальный запускающий сигнал на выходе генератора Tektronix AFG3022. Запускающий сигнал, содержащий 5 полных волн на частоте 2 МГц, отслеживается в канале 2 осциллографа Tektronix TDS-2012B.**
- **8.7.6. На генераторе Tektronix AFG3022 перевести единицы измерения в дБ и установить амплитуду А = 30 dB.**
- **8.7.7. Установить следующие настройки дефектоскопа:**
	- **о Display Delay (задержка экрана, подменю BASIC) выставляется таким образом чтобы анализируемый сигнал оказался в середине экрана дефектоскопа;**
	- **о aStart и a Width (начало и ширина строба А, подменю GATE А) устанавливаются таким образом, чтобы в строб А попали три средние положительные полуволны анализируемого сигнала;**
	- **о Meas Value = V(A) (амплитуда превышения порога строба А сигналом, попавшим в строб А в дБ, подменю MEASURE).**
- **8.7.8. Амплитуда синусоидального запускающего сигнала на выходе генератора Tektronix AFG3022 настраивается так, чтобы получить А-скан высотой в 50 % экрана дефектоскопа.**
- **8.7.9. Уменьшить амплитуду А сигнала генератора Tektronix AFG3022 на 10 дБ, компенсируя его увеличением усиления дефектоскопа Gain и отслеживать амплитуду превышения порога строба V(A).**
- **8.7.10. Рассчитать абсолютную погрешность измерения временных интервалов по формуле:**

 $\Delta A = V(A) - A$ ,  $\Delta B$  (10)

- **где V(A) амплитуда превышения порога строба А сигналом, дБ**
	- **А амплитуда сигнала генератора, дБ**
- **8.7.11. Повторить пункты 8.7.9 8.7.10, уменьшая амплитуду А сигнала генератора на 20, 30, 40, 50, 60 дБ.**
- **8.7.12. Записать полученные результаты в протокол испытаний.**
- **8.7.13. Дефектоскоп считается прошедшим операцию поверки с положительным результатом, если измеренные значения диапазона и абсолютной погрешности измерения отношения амплитуд сигналов соответствуют таблице 12**

Таблина 12

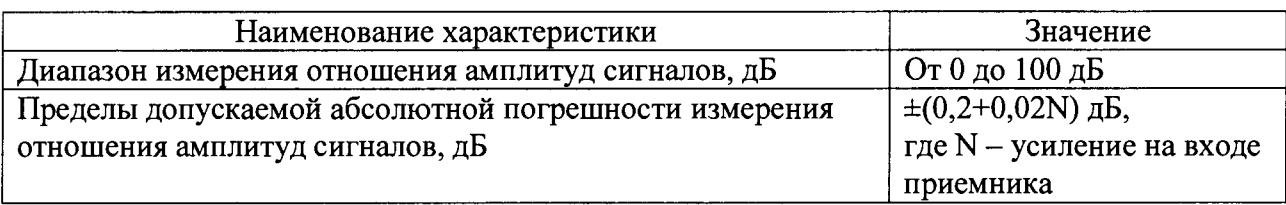

# 8.8 Определение абсолютной погрешности измерения глубины залегания дефектов и толщины изделий

 $8.8.1.$ Нанести на поверхность контрольного образца №2 контактную жидкость (масло трансформаторное ГОСТ 982-80, глицерин ГОСТ 6823-77 или другую, предусмотренную в соответствии с Руководством по эксплуатации).

8.8.2. Определение абсолютной погрешности измерения глубины проводится с помощью контрольного образца №2.

8.8.3. Установить следующие параметры дефектоскопа:

Таблина 13

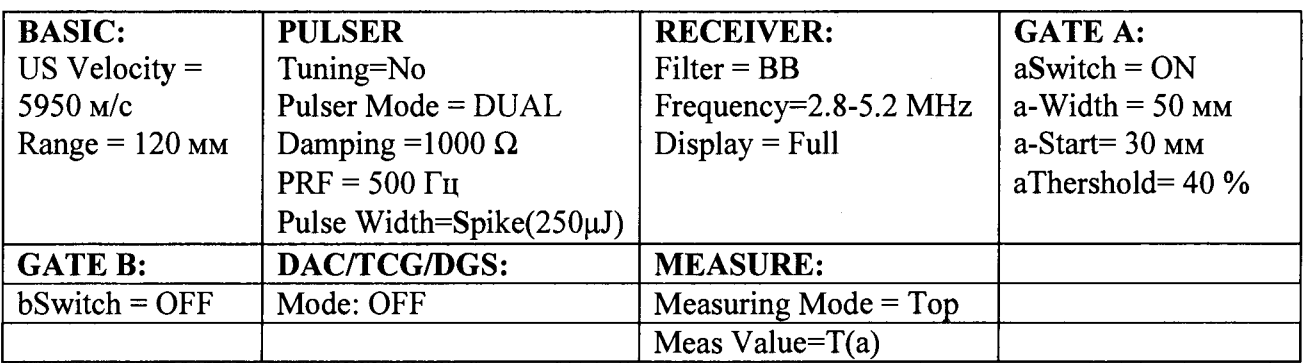

На поверхность контрольного образца №2 нанести контактную жидкость.

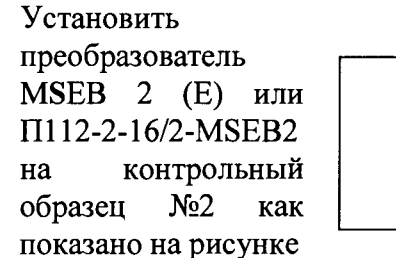

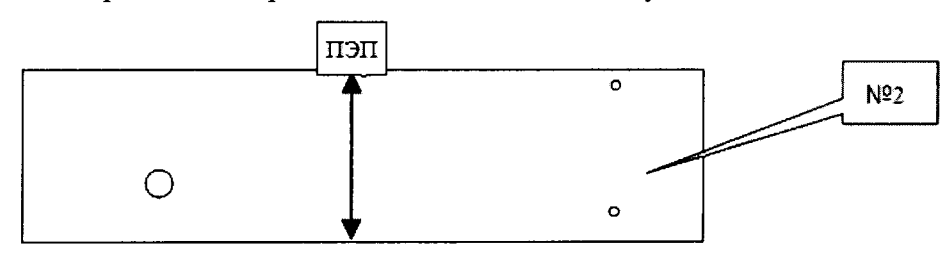

Выполнить следующие настройки:

- Gain (текущее значение усиления, дБ, в подменю BASIC) должно быть настроено таким образом, чтобы высота первого эхо-сигнала составляла 80-85 % экрана;
- Display Delay (Текущее значение задержки экрана, мс, подменю BASIC) устанавливается таким образом, чтобы первый эхо-сигнал находится по середине экрана;
- Probe Delay (Текущее значение задержки ПЭП, мкс, подменю MEASURE) подбирается таким образом, чтобы получить в окне измерений Value:  $T(a) = 20$  мкс.

8.8.4. Установить Meas Value=s(a) (расстояние по лучу для сигнала, попавшего в строб А в материале со скоростью ультразвука US Velocity, мм, подменю MEASURE), затем выполнить последовательно:

Таблица 14

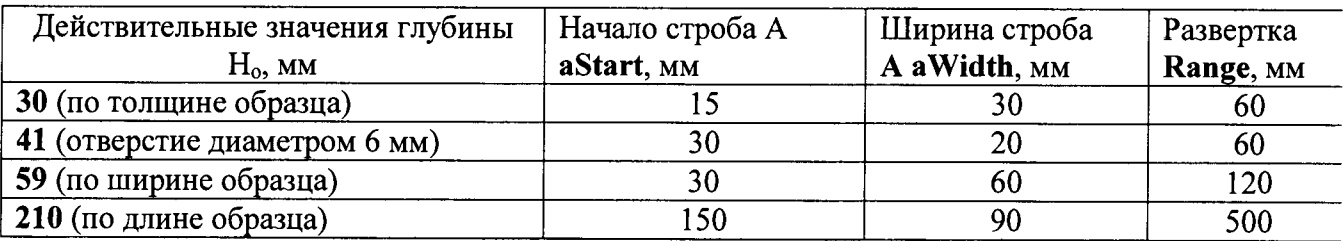

**8.8.5. Установить преобразователь на образец №2 и измерить толщину, ширину и длину образца Низм в мм, фиксируемую в окне значений Value: s(a).**

**8.8.6. Рассчитать абсолютную погрешность измерения глубины залегания дефектов по формуле:**

 $\Delta A = s(a) - H$ , мм (11)

**где s(a) - измеренное значение, мм**

**Н - значение, указанное в протоколе поверки на контрольный образец №2, мм**

**8.8.7 Нанести на поверхность образца с толщиной 1 мм из комплекта КМТ176М-1 контактную жидкость (масло трансформаторное ГОСТ 982-80, глицерин ГОСТ 6823-77 или другую, предусмотренную в соответствии с Руководством по эксплуатации)**

**8.8.8 Повторить пункты 8.8.3 - 8.8.5 для образца с толщиной 1 мм из комплекта КМТ176М-1.**

**8.8.9 Рассчитать абсолютную погрешность измерения толщины изделия по формуле:**

 $\Delta A = s(a) - H$ , мм (12)

**где s(a) - измеренное значение, мм**

**Н - значение, указанное в протоколе поверки на комлект образцов КМТ176М1, мм**

**8.8.10 Повторить пункты 8.8.7 - 8.8.9 для образцов из комплекта КМТ176М-1 с толщиной 50, 100, 200, 300 мм.**

**8.8.11 Дефектоскоп считается прошедшим операцию поверки с положительным результатом, если измеренные значения диапазона и абсолютной погрешности измерения глубины залегания дефектов и толщины изделий соответствуют таблице 15**

**Таблица 15**

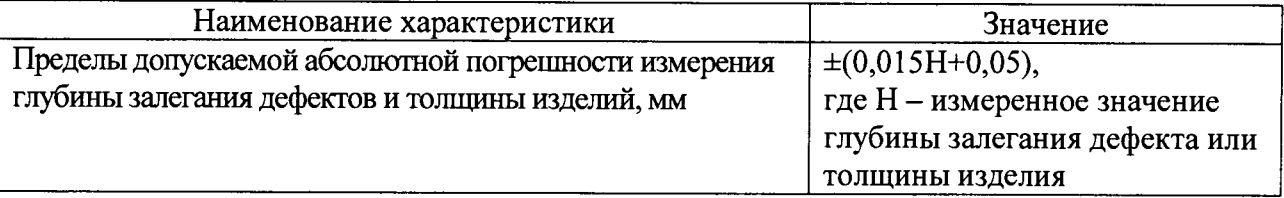

### 8.9. Определение диапазона рабочих частот приемника.

8.9.1. Выполнить соединения в соответствии со схемой на рисунке 9.

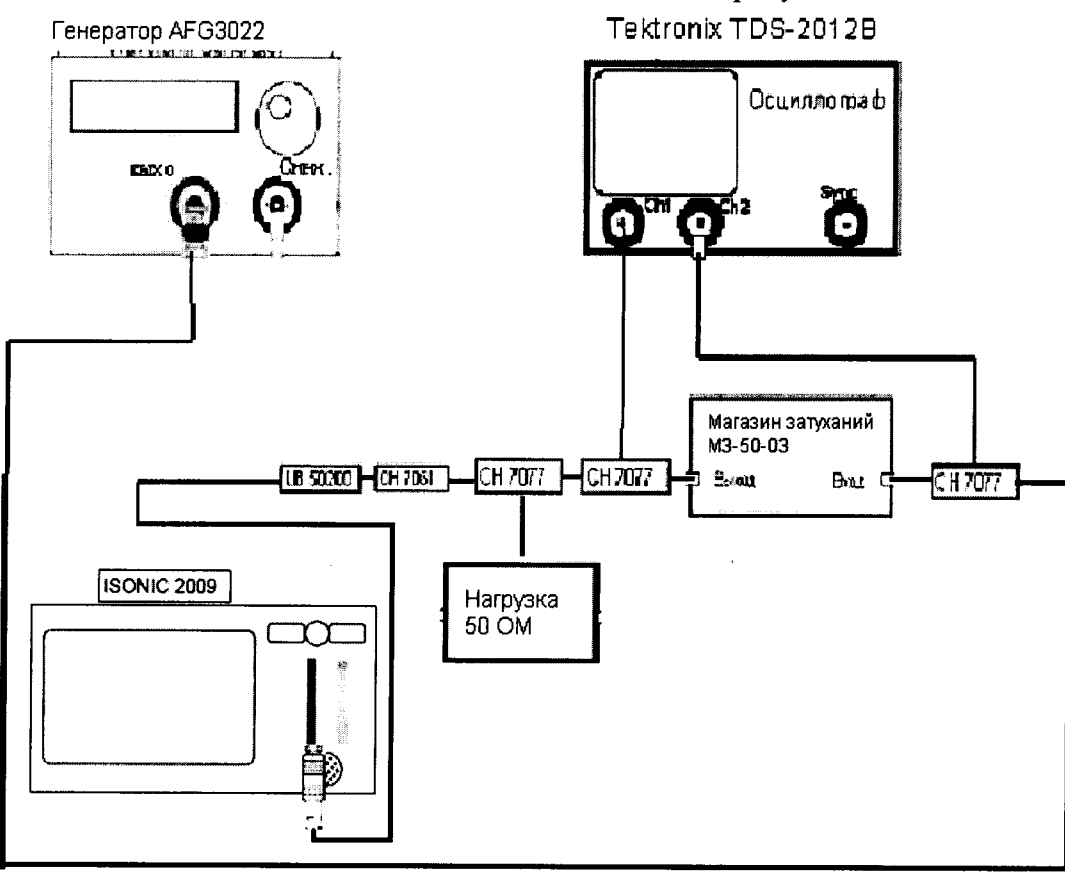

 $P$ ис. 9

Анализируемый сигнал - постоянный синусоидальный сигнал от выхода линейного усилителя дефектоскопа

8.9.2. Установить следующие параметры

Таблица 16

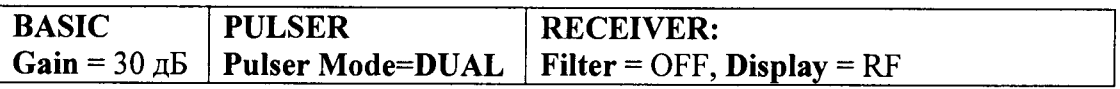

Остальные настройки несущественны и могут быть установлены произвольно.

8.9.3. Получить синусоидальный сигнал CW на выходе генератора AFG3022. Амплитуда и частота сигнала отслеживаются по каналу 2 осциллографа TDS-2012B и должны быть 3,5 В и 1 МГц соответственно.

Найти новое значение фактора затухания А<sub>0</sub>, изменяя амплитуду генератора AFG3022 до получения значения амплитуды анализируемого сигнала в 640 мВ, отслеживая в канале 1 осциллографа TDS-2012В (рисунок 10).

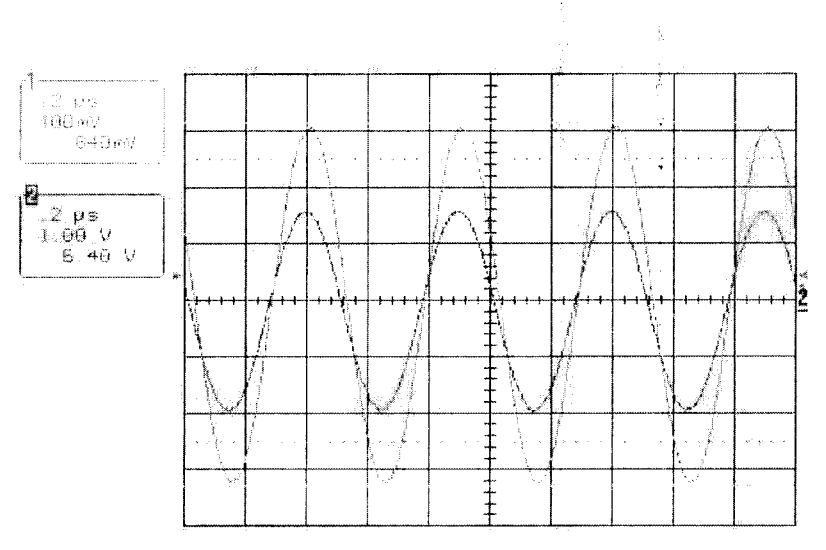

Рис. 10 Типичный вид экрана осциллографа после выполнения всех указанных выше лействий

8.9.4. Изменять частоту сигнала на генераторе АFG3022 в диапазоне от 200 кГц до 1 МГц с шагом 100 кГц, в диапазоне от 1 МГц до 25 МГц с шагом 1 МГц.

Допускается выполнять проверку в ограниченном диапазоне частот - от 0,2 до 19 МГц включительно. Поверку в диапазоне свыше 19 до 25 МГц выполнять исключительно с применением соединительных кабелей RG213 из комплекта поставки дефектоскопа.

- 8.9.5. Для каждого нового значения частоты убедиться, что амплитуда исходного сигнала именно 3,5 В. Если это не так, настроить амплитуду исходного сигнала на 3,5 В с помощью генератора АFG3022.
- 8.9.6. После получения амплитуды основного синусоидального сигнала в 3,5 В на выходе генератора АFG3022 найти значение фактора затухания Аі, изменяя сопротивление на магазине затухания для получения амплитуды анализируемого сигнала в 640 мВ. Затем установить усиление Gain дефектоскопа (подменю BASIC) таким образом, чтобы анализируемый сигнал имел высоту 80% экрана. Настроить развертку Range так, чтобы улучшить представление анализируемого сигнала на экране. Значение усиления Gain при частоте 1 МГц используется для нормализации (рисунок 11).

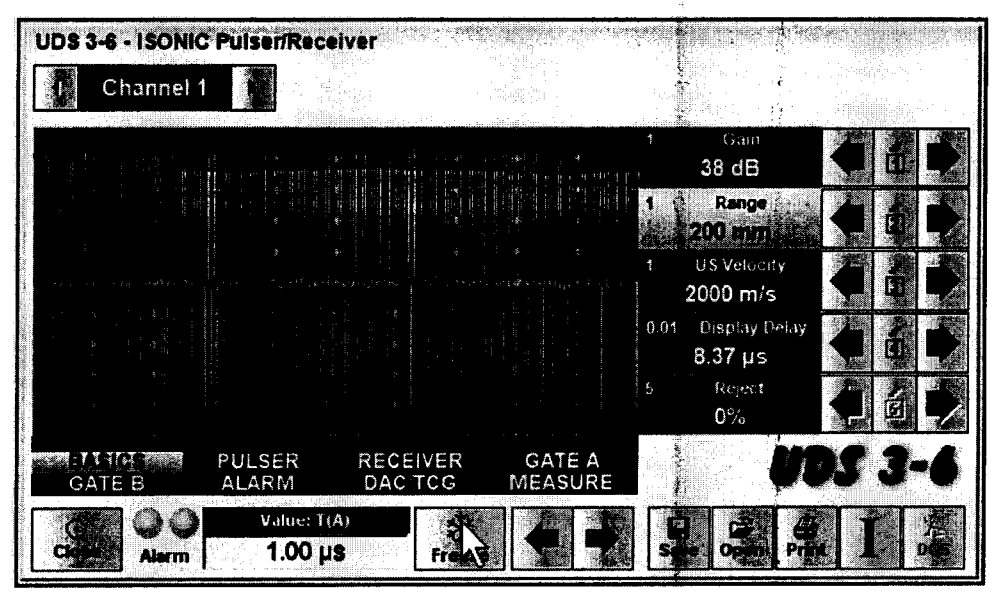

Рис.11 Типичный вид А-скана на экране дефектоскопа после выполнения пп. 8.9.4 -8.9.6.

- 8.9.7. Выполнить пункты 8.9.5 8.9.6 для каждого значения частоты, записывая установленное значение усиления Gain в протокол.
- 8.9.8. Нанесите полученные значения усиления Gain на приведенный ниже график.

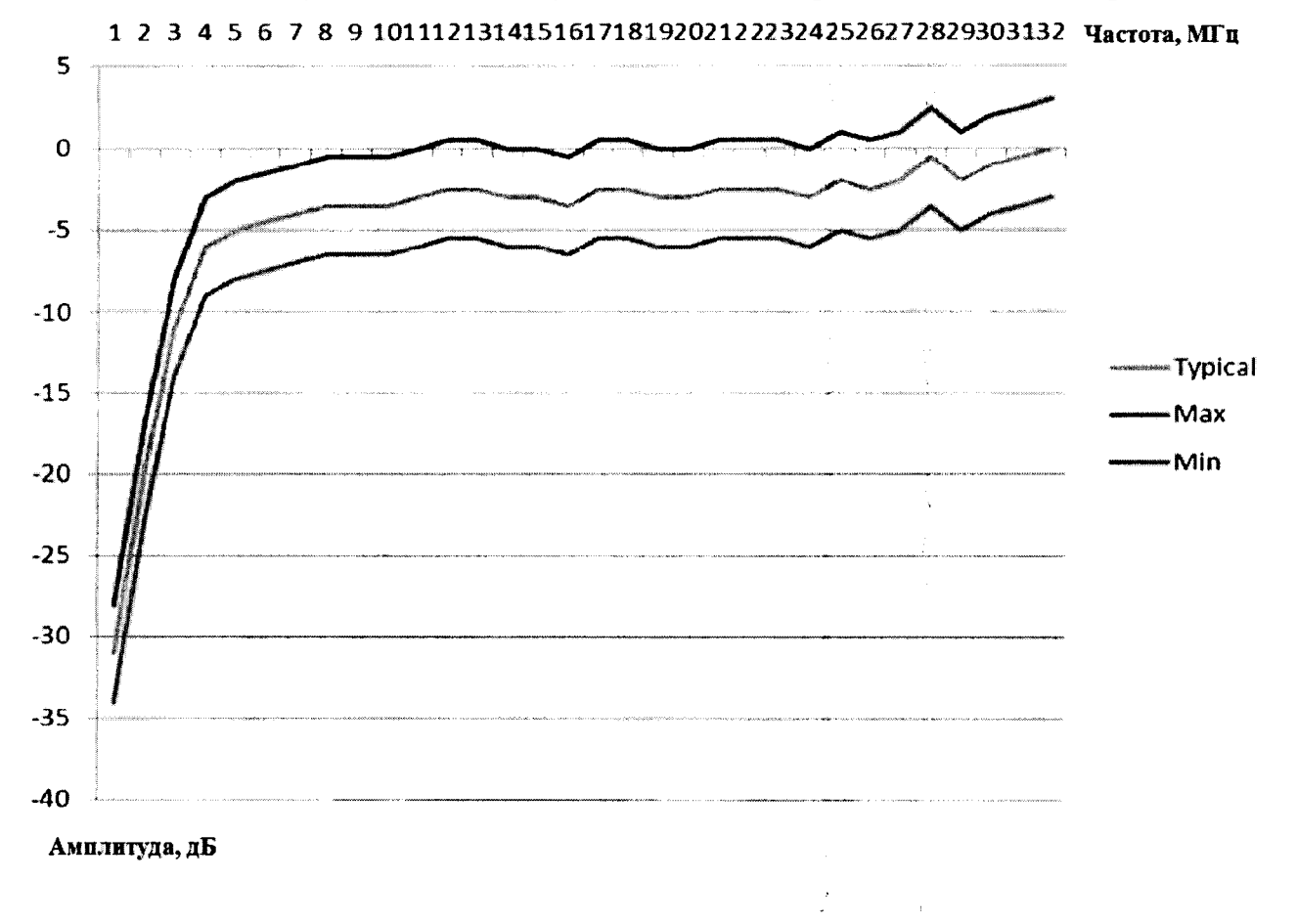

Рис. 12

- 8.9.9. Убедиться, что для каждой установленной частоты полученные значения усиления не отличаются от значения, соответствующего среднему графику рисунка 12, более чем на 3 дБ. Для удобства на рисунке 12 нанесены линии, ограничивающие область  $\pm$  3 дБ от среднего графика.
- 8.9.10. Дефектоскоп считается прошедшим операцию поверки с положительным результатом, если диапазон рабочих частот соответствует диапазону от 0,2 до 25 МГц (для ограниченного диапазона частот - от 0,2 до 19 МГц).

#### **9. Оформление результатов поверки**

**9.1 Результаты поверки заносятся в протокол (рекомендуемая форма протокола поверки - приложение Б методики поверки). Протокол может храниться на электронных носителях.**

**9.2 При положительных результатах поверки оформляют свидетельство о поверке в установленной форме, наносится знак поверки в соответствии с приказом Минпромторга России от 02.07.2015 №1815.**

**9.3 При отрицательных результатах поверки, система признается непригодным к применению и на него выдается извещение о непригодности с указанием причин непригодности в соответствии с приказом Минпромторга России от 02.07.2015 №1815.**

**Исполнители:**

**Начальник отдела**

**Начальник сектора МО НК отдела испытаний и сертификации ФГУП «ВНИИОФИ» Д.С. Крайнов**

**ФГУП «ВНИИОФИ» А.В. Иванов**

ý.

Приложение А

# **Электрическая принципиальная схема ограничителя**

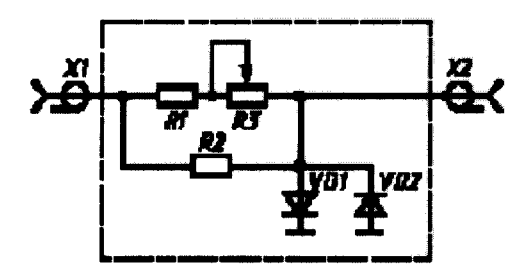

## **Перечень элементов ограничителя представлен в таблице 17**

# **Таблица 17**

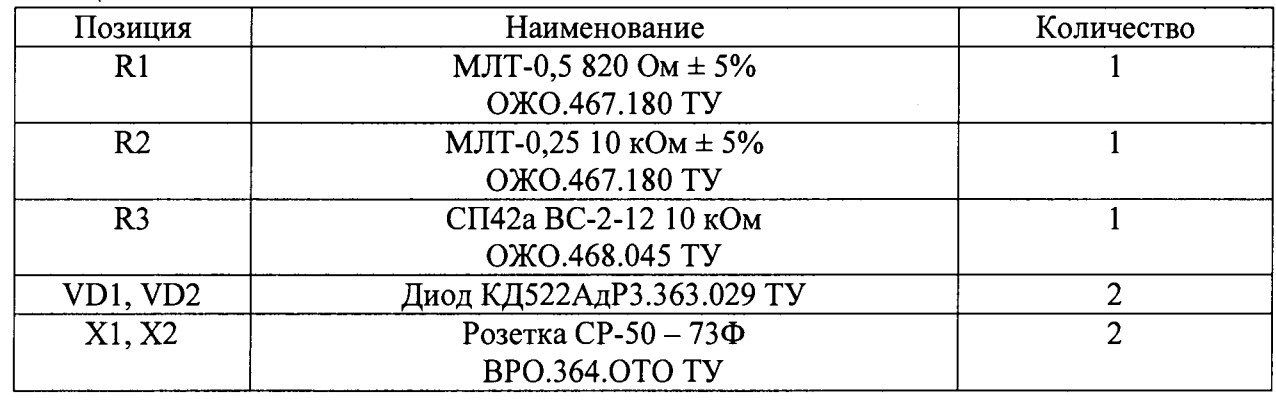

**Устройство и принцип действия ограничителя:**

**Ограничитель амплитуды зондирующих импульсов собран на кремниевых диодах VD1, VD2 по схеме двухстороннего ограничителя и обеспечивает амплитуду выходного сигнала не более 5 В при входном сигнале не более 600 В.**

**Ограничитель собирают в экранированном корпусе. При измерениях в цепях с напряжением более 300 В движок потенциометра устанавливают в положение 10 кОм.**

Приложение **Б** 

ПРОТОКОЛ

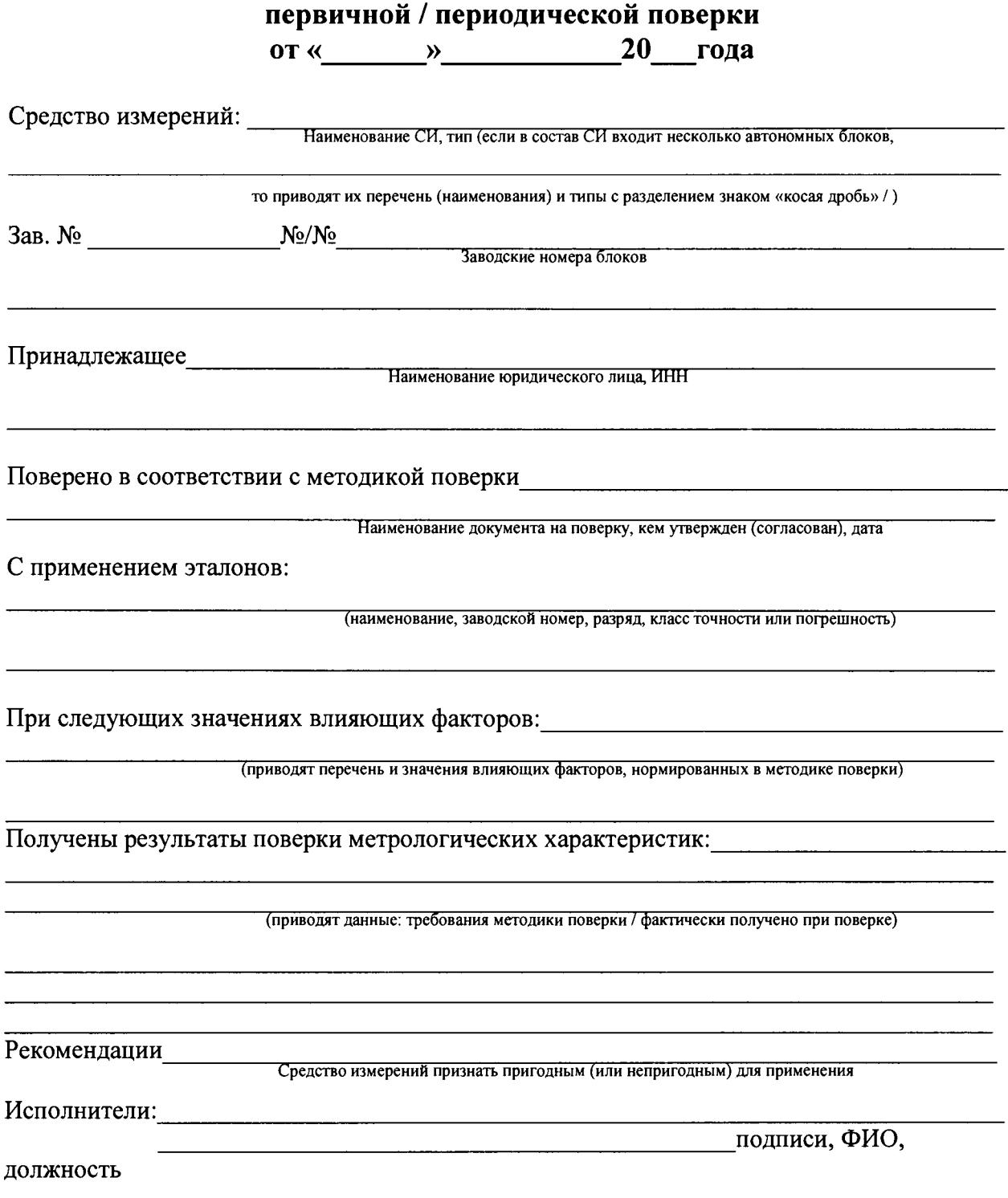